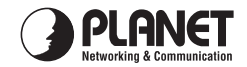

# *PCI Gigabit Ethernet Adapter*

*Quick Installation Guide Version 1.0*

Thank you for purchasing PLANET PCI Gigabit Ethernet adapter. It is a 10/100/ 1000Mbps Ethernet adapter for PCI local bus-compliant PCs. Supports bus mastering architecture and Auto-Negotiation for 10/100/1000Mbps Ethernet connection. The Gigabit Ethernet adapter provides a highly cost-effective solution to upgrading to the Gigabit network with your existing Ethernet infrastructures.

## *Package Content*

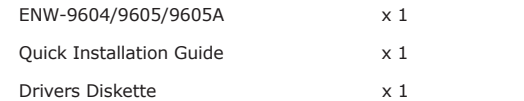

### *Hardware Installation*

Step 1: Turn off the power of the PC.

Step 2: Remove any metal decorations from your hands and wrists.

Step 3: Remove the cover from your PC.

- Step 4: Locate an empty, non-shared bus mastering PCI slot and remove the corresponding back plate. Save the screw for use in Step 6.
- Step 5: Carefully insert the PCI Gigabit Ethernet Adapter into the chosen slot and press firmly with proper push to ensure it is fully seated in the slot.
- Step 6: Secure the PCI Gigabit Adapter with the screw you saved in step 4.

Step 7: Replace the PC cover.

Step 8: Power on your PC and refer to next section to install driver.

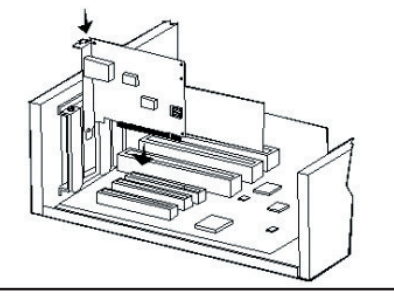

 $\mathbb{Z}$  NOTE: Please do not install the PCI Gigabit Ethernet Adapter in a shared PCI slot. Avoid any PCI slot next to an ISA slot because this is often a shared slot and does not support bus mastering. Please refer to the user's manual of the motherboard for the information.

# *Installation on Windows 98/Me/2000*

 $\mathbb{Z}$ <sup>D</sup> NOTE: The following installation operates under Windows 2000. Procedures will be similar for Windows 98/Me.

1. After insert ENW-9604/9605/9605A into your PC and boot up. Windows will detect it and show a dialog box below, press "Next".

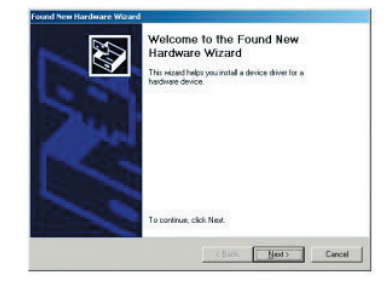

#### 2. Please select the first option and click "Next" to continue.

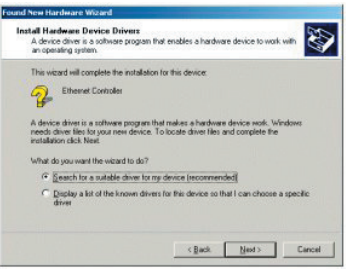

3. Select "Specify a location" and click "Next".

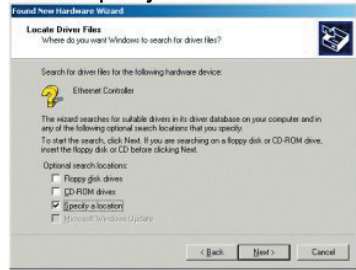

4. Please click "Browse" to find the driver location. (Assume "A" is your Floppy, the driver can be found in A:\Win2000). After find out the driver, please click "OK" to continue.

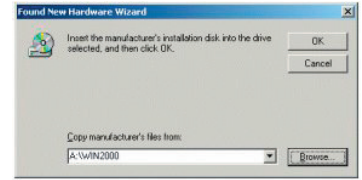

5. Please click "Next" to continue.

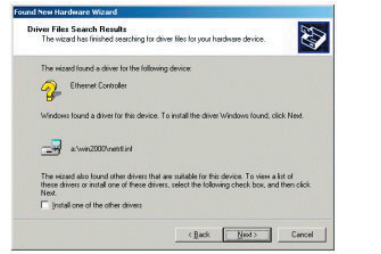

6. In Win2000, this dialog box will appear. You can see the device name in this dialog box. If the device name is correct, please press "Yes" to finish the driver installation

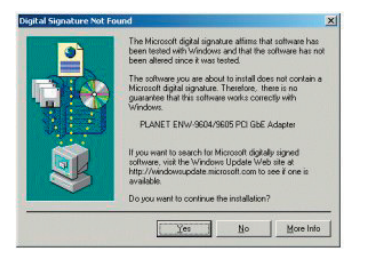

7. Please click "Finish" to complete the driver installation.

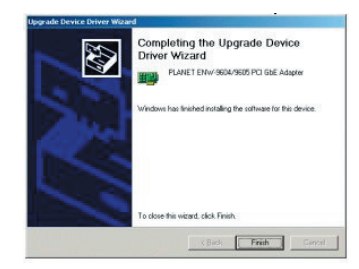

(For Win98/Me, Windows will ask you to restart the PC when driver installation finished.)

### *Installation on Windows XP*

1. After installing ENW-9604/9605/9605A to your PC and boot up, Windows XP will detect it and ask you to install driver. Please select the second option and click "Next".

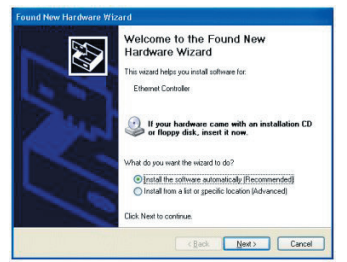

2. Please select "Include this location in the search" and then click "Browse" to find out the driver location to install. (Assume "A" is your Floppy, the driver can be found in A:\WinXP). Click "Next" to continue.

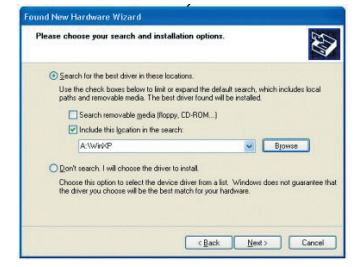

3. WinXP will show this dialog box to prompt you the driver has not passed Windows logo testing, please click "Continue Anyway", then WinXP will start to install the driver.

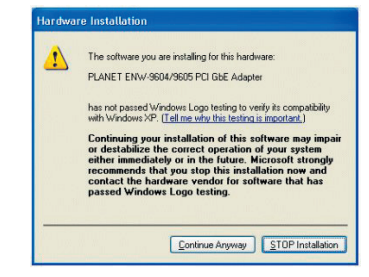

4. Click "Finish" to complete the driver installation.

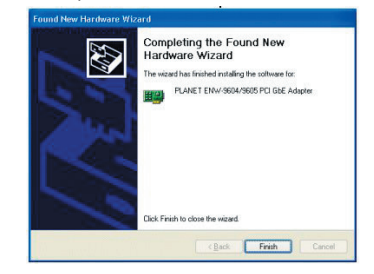

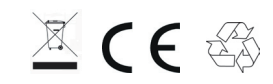